## **How To Access Vidant Employee Login**

Are you currently working as an employee at Vidant Health? If so, accessing your employee login is crucial for managing your work-related information and staying on top of important updates. Fortunately, the process of logging in to your Vidant account is simple and straightforward, and can be done from anywhere with an internet connection.

In this article, we will guide you through the steps necessary to access your Vidant employee login.

Go to the full article: https://www.clipsit.net/how-to-access-vidant-employee-login/

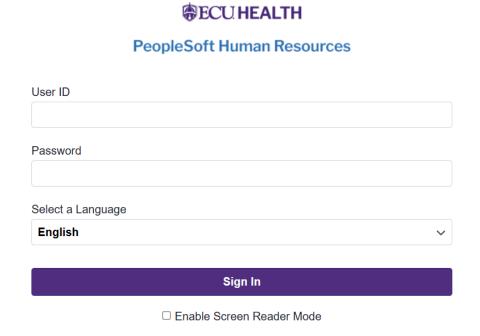

This is a summary outline of the How To Access Vidant Employee Login Portal article:

- Overview of Vidant Employee Login
- Step-by-Step Guide to Vidant Health Employee Login
- Recovering Your Vidant Employee Login Details
- Troubleshooting Common Vidant Employee Self Service Login Issues
- Features of Your Vidant Employee Access
- Vidant Employee Login for Mobile Devices

## **Frequently Asked Questions**

- What are the eligibility criteria for accessing Vidant employee login?
- How can I reset my Vidant employee login password?
- Is there a limit to the number of devices I can use to access my Vidant employee account?
- How can I update my personal information on my Vidant employee account?
- Can I access my Vidant employee account from a public computer?

The above is a list of topics discussed in the Vidant Employee Login Portal article - to gain access to the original article click the link below:

## **How To Access Vidant Employee Login**

https://www.clipsit.net/how-to-access-vidant-employee-login/